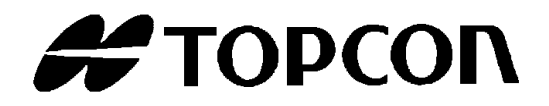

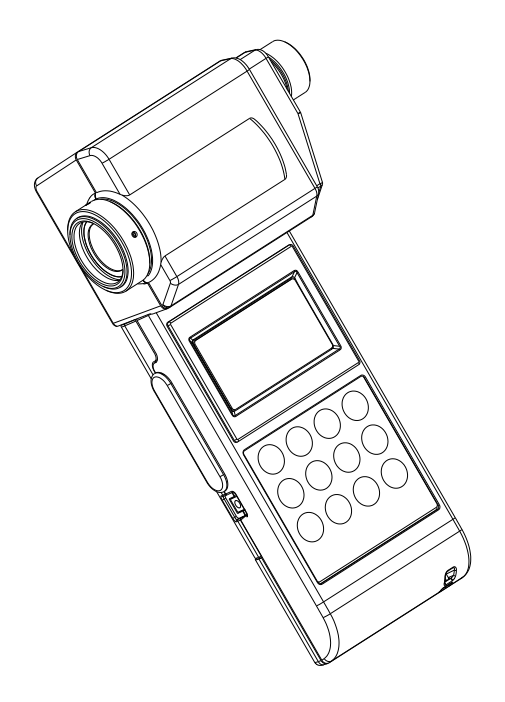

### INSTRUCTION MANUAL **LUMINANCE METER**

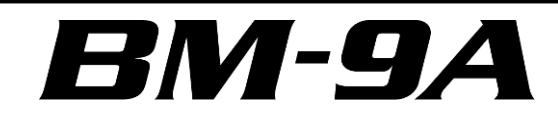

**Rev.10**

## <span id="page-2-0"></span>**INTRODUCTION**

Thank you so much for your purchasing our TOPCON TECHNOHOUSE Luminance meter BM-9A series.

The BM-9A series is high sensitivity and wide range luminance meter. Difference between measured value and reference data can be measurd by using Keyboard with easy.

This manual describes an outline, basic operation procedure and specifications regarding the Luminance meter BM-9A. Read this instruction manual carefully before using this instrument.

#### **HANDLING PRECAUTIONS**

- Be sure to use the designated AC adapter for this instrument. The use of any AC adapter which is not designated herein may result in failures. The input power voltage is AC 100V to 240V, and its frequency is 50Hz or 60Hz.
- Be sure to turn off the power switch before connecting/disconnecting the detector unit and/or USB, AC adapter.
- Do not bring any radio communication unit such as transceivers, etc. close to this instrument. This may cause the readout to be unstable.
- Do not use this instrument in an area with a lot of dust, very high humidity and possibly corrosive gases.
- Do not use this instrument in an area where the ambient temperature changes rapidly. This instrument has a built-in temperature compensation circuit, but in some cases, stable measurements may not be possible under an environment with a rapidly changing temperature.
- Do not subject to strong shock caused by falling, etc. to this instrument, and do not use or store the instrument in or on a place with continuous vibration. This instrument contains precision components which may be damaged under such conditions.
- The instrument can operate within a temperature range from  $0^{\circ}$ C to +40 $^{\circ}$ C.
- Do not store the instrument at a place having a temperature either of more than  $+60^{\circ}$ C or less than  $-20^{\circ}$ C.
- Remove the battery to avoid leakage and store the instrument when unused for a month or more.
- When the object lens has got dirty, any measurement error may occur. Wipe off the detector with a dry cloth.
- The instrument case is made of plastic. Do not wipe with any chemicals (acetone, thinner, etc.). Do not bring it near any place whose temperature exceeds  $60^{\circ}$ C.
- To maintain required measurement accuracy, calibrate this instrument at least once a year. Contact your dealer or TOPCON TECHNOHOUSE to request a calibration test.
- On calibration, the correction factors memorized in this instrument are deleted. Conduct back-up recording of necessary measured data before requesting calibration.
- When the power switch is turned on, the battery is consumed because the instrument repeatedly conducts measurement for as long as the turning on the power. Please turn off the power switch for power saving when you do not use it.
- For energy saving, when the unit will not be used for an extended period of time, unplug the power plug from the socket.
- Keep the instrument away from water and liquid. This instrument is not water-resistant.

This instrument is made of recyclable materials. When you dispose of this instrument, please consign this instrument to recycle dealer.

## <span id="page-4-0"></span>**SAFETY INDICATIONS**

Warnings and Cautions are indicated on this instrument and in the instruction manual to prevent injury to users and others, prevent damage to property or the like, and to ensure safe use of this instrument. After fully understanding the following indications and symbols, carefully read the section "Safety Precautions," and observe all precautions.

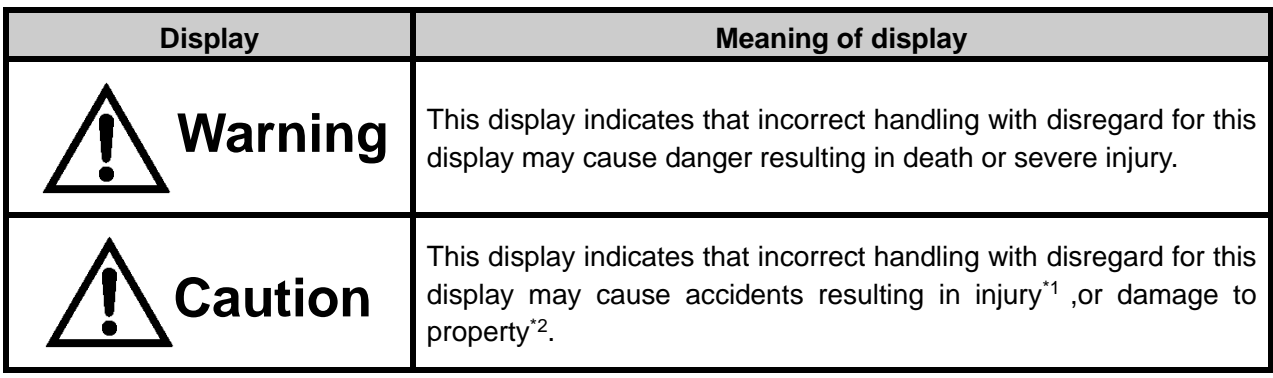

\*1: This refers to injury such as burns, electric shock or the like that does not require hospitalization or long-term medical attention.

\*2: Damage to property means considerable damage to a building, furniture, livestock or pets.

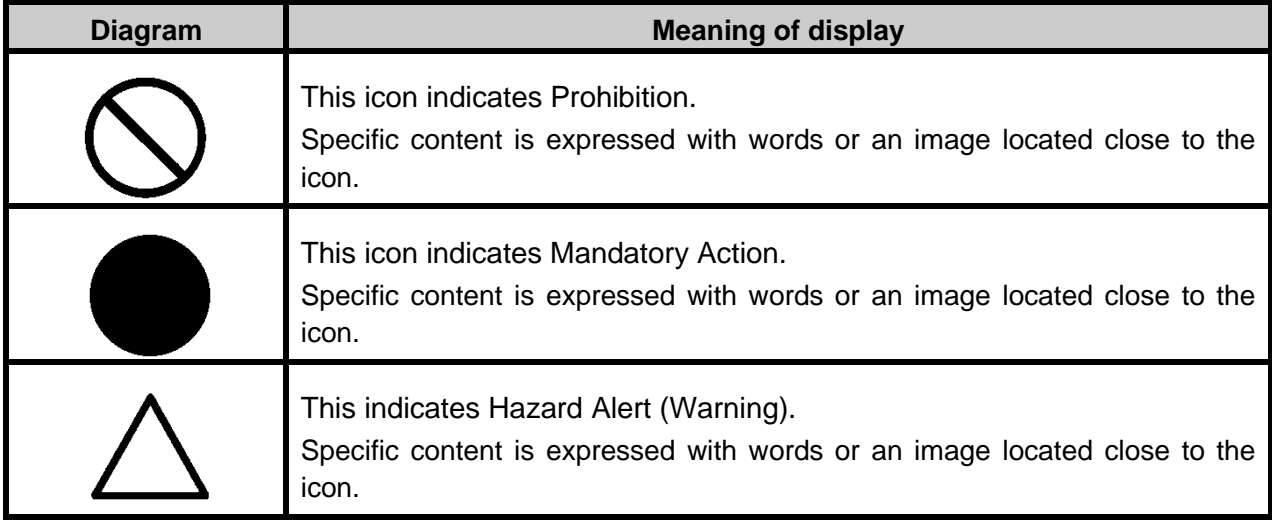

## <span id="page-5-0"></span>**SAFETY PRECAUTIONS**

### **Warning**

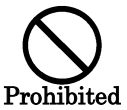

**Do not use this instrument near flammable or combustible gases (gasoline, etc.).** 

Failure to do so might cause fire.

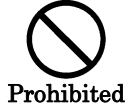

**Keep the instrument away from water and liquid.** Doing so might cause fire or electric shock.

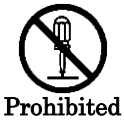

**Do not disassemble or modify this instrument.**  Doing so might cause fire or electric shock.

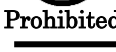

**Be sure to use the authorized AC adapter.** 

Mandatory

AC adapter malfunctions may result in fire or electric shock.

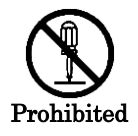

**Do not disassemble the AC adapter.**  Doing so might cause fire or electric shock.

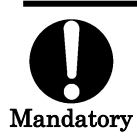

**Remove dust or moisture from the AC adapter plug.**  Failure to do so might cause fire.

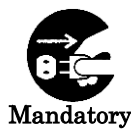

**If you notice strange noise, smell or smoke from this instrument, immediately turn the instrument OFF and unplug the AC adapter from the power outlet.**  Continued use of this instrument in this state might cause fire. Mandatory Contact your dealer or Topcon Technohouse Corporation.

### **Caution**

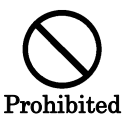

**Insert the batteries with current polarity position.** Otherwise, battery leakage may occur, resulting in personal injury or product failure.

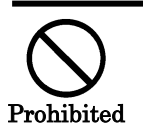

**Do not place this instrument on an unstable stand or uneven surface.**  Failure to do so might cause the instrument to fall or tip over.

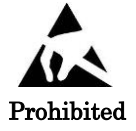

**Do not bring any goods with a static charge near to ESD mark.** Otherwise, it may cause failures or incorrect measurements.

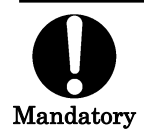

**Use only specified screws when using the tripod.**

Do not tighten the screws any more necessary. Doing so might cause internal breakage.

#### DISCLAIMER

- ・TOPCON TECHNOHOUSE accepts no responsibility for any damages resulting from fires, earthquakes, deeds of any third party and other accidents, as well as damages caused by the user's intentional or negligent actions, erroneous usage and other usage of the instrument under abnormal conditions.
- ・TOPCON TECHNOHOUSE accepts no responsibility for any incidental damages such as loss of business and discontinuance of business caused by use or out of commission of this instrument.
- ・TOPCON TECHNOHOUSE accepts no responsibility for any damages caused by use other than that instructed in the instruction manual.
- ・ TOPCON TECHNOHOUSE accepts no responsibility for any damages caused by erroneous equipment behavior due to use in combination with other equipment or apparatus.

#### USER MAINTENANCE

Conduct maintenance work only as instructed in this manual. Never conduct any other maintenance work which is to be done by our service staff for safety and maintaining performance. The following maintenance work can be carried out by the user. The details of maintenance work are indicated in this manual.

#### **Cleaning of body and lens**

Remove dirt on the body cover and lens with a soft cloth with thin mild detergent, and then wipe the detergent off with a dry, soft cloth.

Do not use solvents such as thinner, benzene or acetone. Such products may change the surface color.

If the dust that accumulates on the surface of the lens, please blow it off with a blower dust of the lens surface. Dust adheres to the lens, you may want to influence the measurement result.

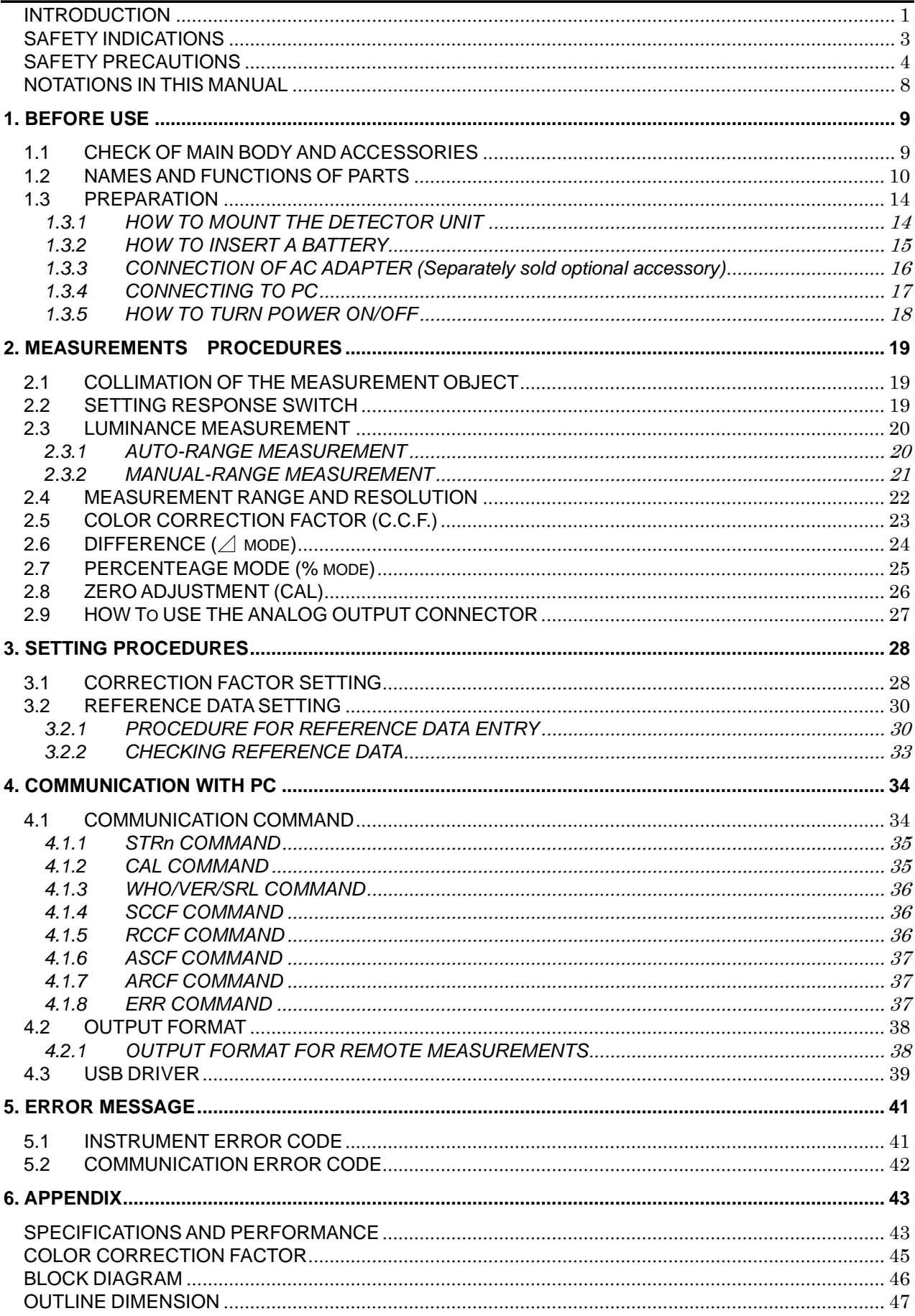

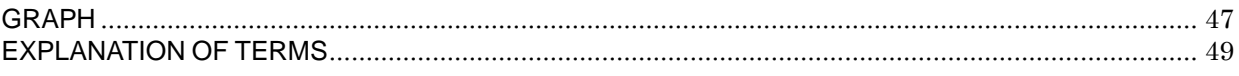

<span id="page-9-0"></span>The following notational conventions are used in this manual:

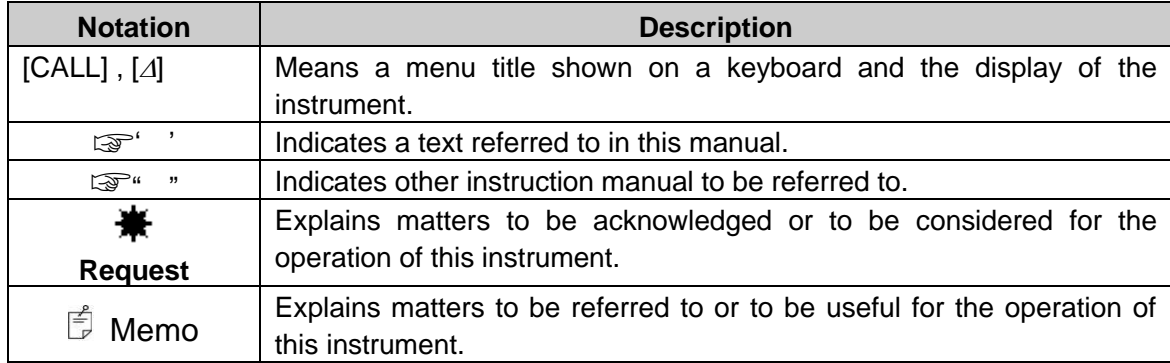

# **1. BEFORE USE**

### <span id="page-10-1"></span><span id="page-10-0"></span>**1.1 CHECK OF MAIN BODY AND ACCESSORIES**

Check that all the following items are included.

If not complete, please contact your dealer or TOPCON TEHCHNOHOUSE.

• Instrument 1 Three type of detector unit are available. (Option) Measuring Angle 2° : BM-9A20D Measuring Angle 1° : BM-9A10D Measuring Angle 0.2° : BM-9A02D

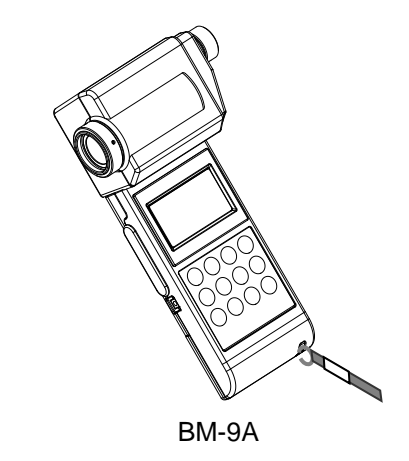

#### **Accessories**

- USB Driver / instruction manual / Measurement program(CD-ROM) 1
- Quick manual 1
- Leather case 1
- Analog output plug 1
- USB2.0 cabel 1.5m 1

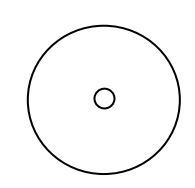

CD-ROM

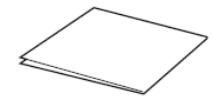

Quick manual

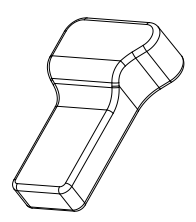

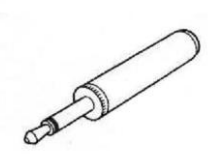

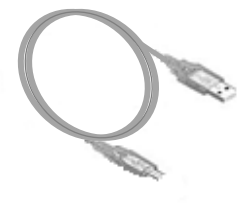

USB cabel

<span id="page-10-2"></span>Leather case **Analog output plug** 

9

### **1.2 NAMES AND FUNCTIONS OF PARTS**

#### **■Main body**

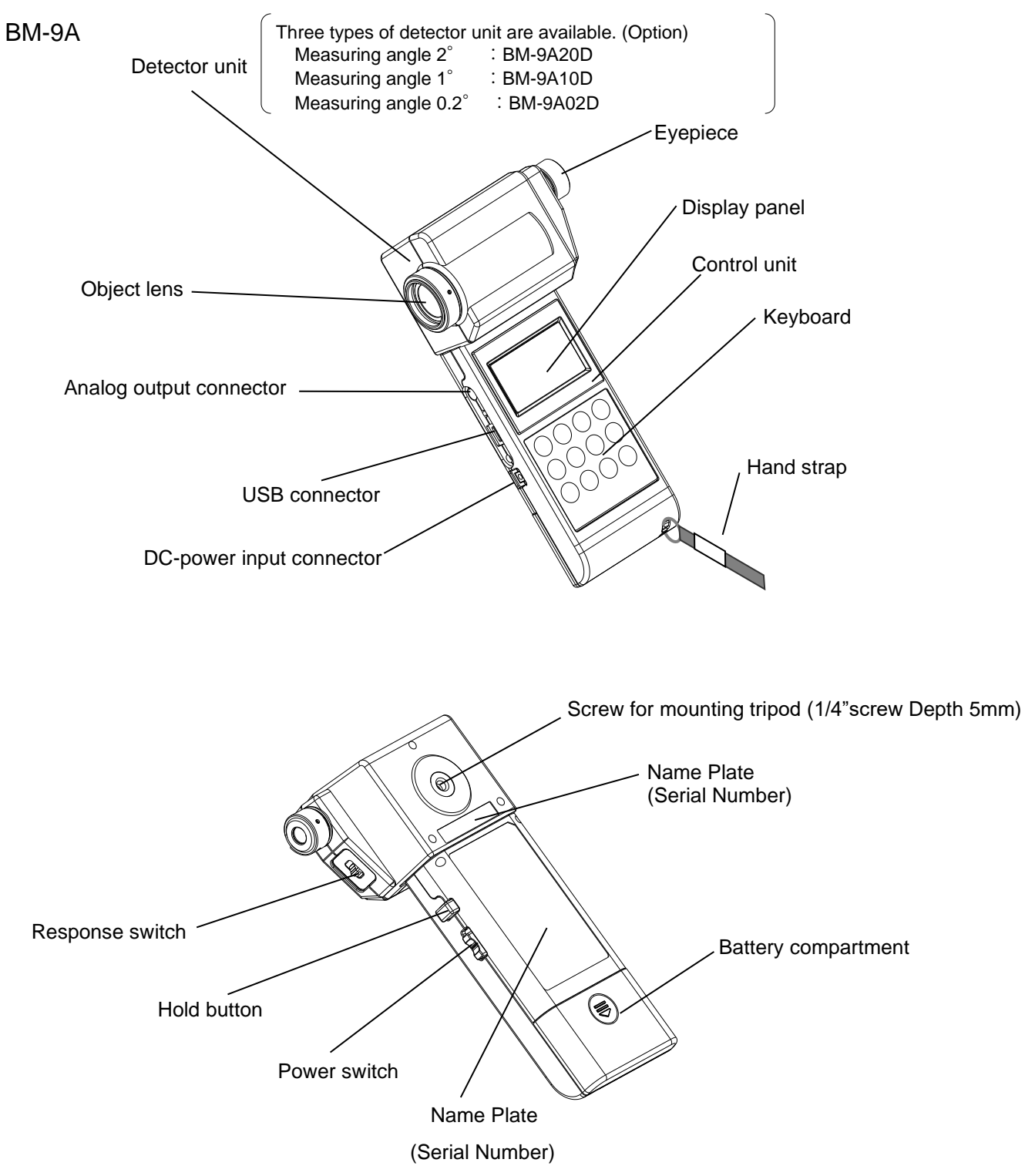

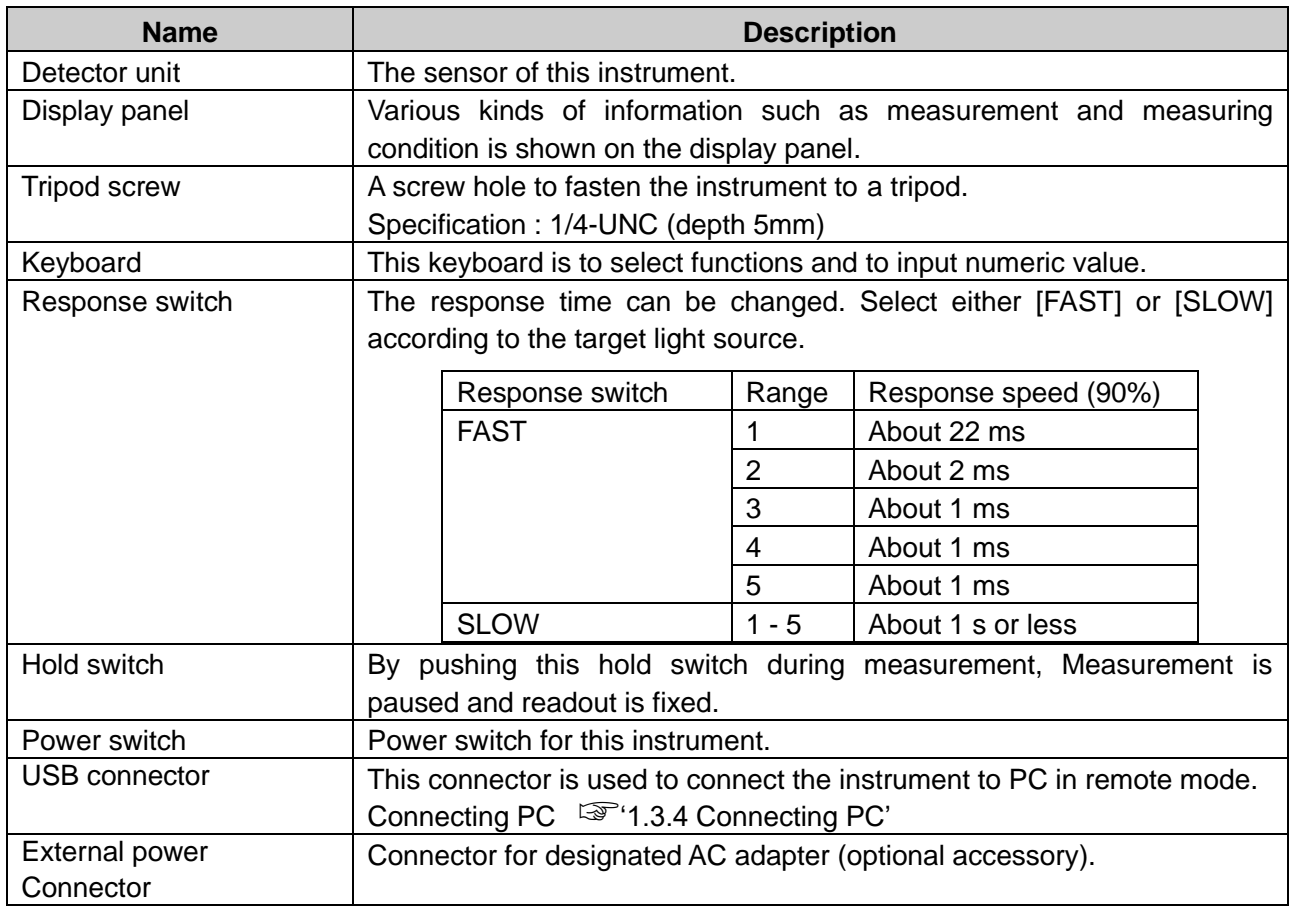

#### **■Names and functions of keyboard**

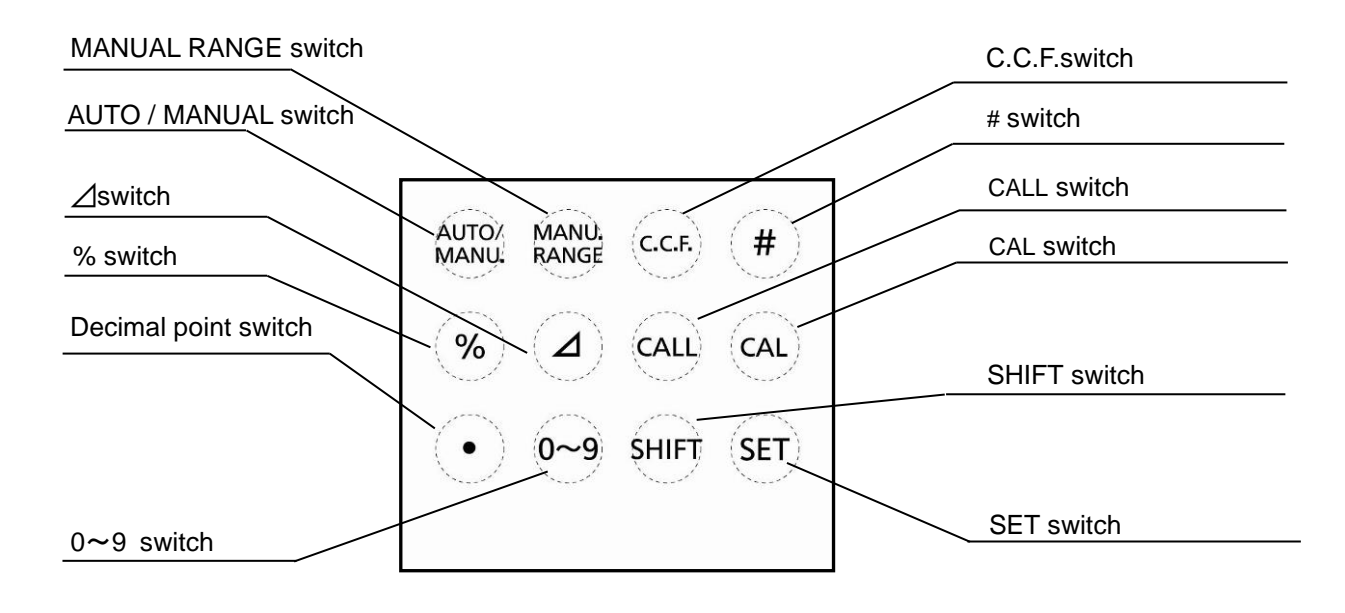

The function of each switch is as follows:

![](_page_13_Picture_189.jpeg)

#### ■**Names of parts on display screen**

![](_page_14_Figure_1.jpeg)

![](_page_14_Picture_114.jpeg)

### <span id="page-15-0"></span>**1.3 PREPARATION**

### <span id="page-15-1"></span>**1.3.1 HOW TO MOUNT THE DETECTOR UNIT**

Push in the detector along with the connector guide in the arrow direction.

Be sure to turn off the power switch before connecting disconnecting the detector unit.

![](_page_15_Picture_4.jpeg)

### <span id="page-16-0"></span>**1.3.2 HOW TO INSERT A BATTERY**

Two AA batteries are required.

Those for operation check do not attach at the time of shipment. Purchase those at your dealer.

- 1Turn the power switch off and uncover the battery compartment.
- 2Insert a battery according to a polar indication shown on the battery compartment.
- 3Mount the battery compartment.

![](_page_16_Picture_77.jpeg)

Battery life at room temperature

(Using alkaline cell)

![](_page_16_Picture_9.jpeg)

### <span id="page-17-0"></span>**1.3.3 CONNECTION OF AC ADAPTER (Separately sold optional accessory)**

![](_page_17_Picture_1.jpeg)

Procedure for connection of the AC adapter to this instrument is as follows:

1Be sure that the power switch of this instrument is turned to OFF.

![](_page_17_Picture_4.jpeg)

2Insert the connector of the AC adapter to the instrument.

![](_page_17_Picture_6.jpeg)

3Insert the plug of the AC adapter to the receptacle.

### <span id="page-18-0"></span>**1.3.4 CONNECTING TO PC**

To use this instrument with a PC, use a standard accessory USB2.0 cable (Cable Type: A connector – mini B connector) to connect to the PC.

![](_page_18_Figure_2.jpeg)

B type female (5 pin)

#### **■Communication parameters**

This instrument conducts USB communications through a virtual COM port. When you prepare your own communication programs the following communication parameters should be set.

#### **Communication parameters**

![](_page_18_Picture_129.jpeg)

### <span id="page-19-0"></span>**1.3.5 HOW TO TURN POWER ON/OFF**

1Push the power switch to the ON position to turn on power.

![](_page_19_Picture_2.jpeg)

2 When BM-9A10D is attached to the display unit, the mark [CAL10] is displayed and the zero-adjustment starts.

![](_page_19_Figure_4.jpeg)

3After zero-adjustment complete, the current measured value appears.

![](_page_19_Picture_6.jpeg)

![](_page_19_Picture_131.jpeg)

4 To turn off power, push the power switch to the OFF position.

![](_page_19_Picture_9.jpeg)

# <span id="page-20-0"></span>**2. MEASUREMENTS PROCEDURES**

### <span id="page-20-1"></span>**2.1 COLLIMATION OF THE MEASUREMENT OBJECT**

![](_page_20_Picture_2.jpeg)

**Do not look directly at bright lights such as the sun or light bulb filaments.**  Doing so might damage your eyes.

1Remove the cap from the objective lens and the eyepiece.

![](_page_20_Picture_5.jpeg)

- 2 Look into the eyepiece, and turn the diopter adjustment ring of the eyepiece so that the reticle marks are clearly seen in the view finder.
- 3 Collimate the measurement object, and turn the focus ring of the objective lens to adjust the focus on the measurement object.

![](_page_20_Picture_8.jpeg)

### <span id="page-20-2"></span>**2.2 SETTING RESPONSE SWITCH**

Changes the response switch FAST or SLOW suited to light source.

![](_page_20_Picture_11.jpeg)

FAST : for general light source SLOW : for flicker light source

### <span id="page-21-0"></span>**2.3 LUMINANCE MEASUREMENT**

1 The instrument will be ready for measurement automatically after turning on the power and zero-adjustment.

### <span id="page-21-1"></span>**2.3.1 AUTO-RANGE MEASUREMENT**

1Remove the cap and start measurement.

![](_page_21_Picture_4.jpeg)

2The readout appears on the panel. When the readout is stabilized, read the value.

Turn on the HOLD switch, and the readout will be held.

![](_page_21_Figure_7.jpeg)

3Turn off the HOLD switch, and restart measurement.

#### <span id="page-22-0"></span>**2.3.2 MANUAL-RANGE MEASUREMENT**

- 1Remove the cap and start measurement.
- 2Push the [AUTO/MANU.] switch on the keyboard.

The system switches to manual range.

![](_page_22_Picture_4.jpeg)

![](_page_22_Figure_5.jpeg)

3Pushing the [MANU. RANGE] switch to advance to the range as follows:

![](_page_22_Picture_7.jpeg)

4 A measured value appears in the display, read the value when it becomes stable. To fix the readout, Press the hold switch to ON.

![](_page_22_Figure_9.jpeg)

5For continuous measurement, set the hold switch to OFF, and restart measurement.

### <span id="page-23-0"></span>**2.4 MEASUREMENT RANGE AND RESOLUTION**

#### AUTO-RANGE (unit cd/m<sup>2</sup>)

![](_page_23_Picture_501.jpeg)

#### $MANUAL-RANGE$   $(unit cd/m<sup>2</sup>)$

![](_page_23_Picture_502.jpeg)

#### <sup>fj</sup> Memo —————

- ・ An error [E5] appears when measured value exceeds each measurement range.
- ・ [0] appears when measured value is smaller than the resolution in each range.
- ・ When the number of display digit is larger than 6 digit, the values are expressed in exponential notation.

Example : "1234000" is expressed as "1.234E6".

### <span id="page-24-0"></span>**2.5 COLOR CORRECTION FACTOR (C.C.F.)**

Entered C.C.F. is multiplied by the measured value. (C.C.F. : Color Correction Factor)

Readout = Measured value × Color Correction factor

#### **- How to use Correction factor**(**C.C.F.**)

- 1Press [C.C.F.] switch during luminance measurement.
- 2 When correction factor is active, the [0] mark is blinking on the right side of the Range data. Readout is values multiplied by measured value and correction factor.

![](_page_24_Figure_6.jpeg)

**- How to release correction factor** (**C.C.F.**)

- 1Press [C.C.F.] switch during Luminance measurement
- 2 When correction factoir is not active, the [0] mark disappears on the right side of Range data. The readout is measured value not multiplied by the correction factor.

![](_page_24_Picture_10.jpeg)

#### $\bar{\mathbb{D}}$  Memo —

- ・ When you enter too large values as correction factor and readout is over measurement range, an error [E5] appears.
- The cottection factor data you entered is stored in memory even after turning off the power.

Numerical entry ☞'3.1 CORRECTION FACTOR SETTING'

<span id="page-25-0"></span>The difference between measured value and reference data is displayed.

Readout = Difference = (Measured value  $\times$  Correction factor) - Reference data ※When correction factor setting is not active, correction factor is ignored.

- 1Press [⊿] switch durig luminance measurement.
- 2 In the difference mode, the [⊿] mark appears on the left side of the display. The value on the display is a difference between the measured value and the reference data.

![](_page_25_Figure_5.jpeg)

- 3Press [⊿] switch again to return luminance measurement.
- 4[⊿] mark disappears.

![](_page_25_Figure_8.jpeg)

Memo

- ・When reference data is not entered, reference data entry screen appears after pressing [⊿] switch.
- ・The reference data is common beteen for the difference and the percentage mode. So enter the reference data for either mode.

### <span id="page-26-0"></span>**2.7 PERCENTEAGE MODE (% mode)**

Percentage of current measured value to the reference data is displayed. Press [%] switch to return to luminance measurement mode.

Readout = Percentage= ((Measured value x Correction factor) / Reference data ) x 100 ※When correction factor is not active, correction factor is ignored.

- 1Press [%] switch during luminance measurement.
- 2 The [%] mark appears on the down side of display. The readout is percentage of the measured value to the reference data.

![](_page_26_Figure_5.jpeg)

- 3Press [%] switch again to return to luminance measurement mode.
- 4The [%] mark on the down side of display disappears.

![](_page_26_Picture_8.jpeg)

<sup>意</sup> Memo -

- ・Display range is from 0.001 to 9,999.
- ・When the reference data is not entered, reference data entry screen appears after pressing [%] switch.
- ・The reference data is common beteen for the difference and the percentage mode. So enter the reference data for either mode.

### <span id="page-27-0"></span>**2.8 ZERO ADJUSTMENT (CAL)**

Press [CAL] switch to start Zero adjustment. (CAL : Calibration)

#### <sup>『』</sup>Memo

- ・Zero adjustment starts automatically after turning on power.
- ・Zero adjustment can be conducted regardless of whether the response switch is set to FAST or SLOW.
- ・The Duration of zero adjustment vary from response switch setting.
	- FAST : About 15 sec SLOW : About 50 sec
- ・Cap is not required for zero adjustment.

### <span id="page-28-0"></span>**2.9 HOW To USE THE ANALOG OUTPUT CONNECTOR**

1 The analog output plug has a polarity as shown in the figure. Connect the analog output plug with a shield line by soldering and connect it with an outer recorder.

![](_page_28_Picture_2.jpeg)

2Insert the analog output plug into the analog output connector.

The output impedance of the instrument is not more than 100 ohm.

![](_page_28_Picture_5.jpeg)

#### Memo

- ・ The analog output voltage is calibrated to 2.800V at peak. The resolution varies depending on the range.
- ・ The maximum output voltage is up to 3 V in manual range. Therefore, with analog output and manual range, values exceeding the readout on the display can be measured. For example, when you use Range 1, the instrument can measure the luminance from 0.01 to 30cd/m<sup>2</sup>. An error [E4] appears on the display when measured value exceeds measurement range.

# <span id="page-29-0"></span>3. SETTING PROCEDURES

### <span id="page-29-1"></span>**3.1 CORRECTION FACTOR SETTING**

#### **How to enter correction factor** (**ex**: **entering 30.20 as correction factor** )

- 1Press [C.C.F.] switch for several seconds.
- 2 The digit at the left end is brinking and the [0] mark appears on the top of display, and Correction factor entry is available.

![](_page_29_Picture_5.jpeg)

3Change the value by pressing  $[0~9]$  switch several times

![](_page_29_Picture_7.jpeg)

4Press [SHIFT] switch and the second left digit is blinking.

![](_page_29_Picture_9.jpeg)

5Press [●] switch to enter decimal point.

![](_page_29_Picture_11.jpeg)

6Press [SET] switch to confirm the entry.

Blinking is stop and correction factor which you entered is displayed for 3 seconds.

![](_page_30_Picture_2.jpeg)

7 Correction factor enrty is completed and then returing to luminance measurement. When correction factor is active, readout is the value multiplied measured value and correction factor.

Color correction factor applied ☞'2.5 COLOR CORRECTION FACTOR'

#### <sup>今</sup> Memo

- ・ Valid range of correction factor is from 0.001 to 1,000.
- ・ When measured value exceeds measurement range due to too large correction factor, an error [E5] appears.
- ・ An error [E7] appears when you enter [0] as correction factor.
- Correction factor is stored in memory even after turning off the power.

### <span id="page-31-0"></span>**3.2 REFERENCE DATA SETTING**

Set the reference data for the difference and the percenteage mode. The reference data is common between for the difference and the percentage. When the reference data is not entered, the reference data entry screen appears after pussing [⊿] switch or [%] switch.

#### <sup>学</sup> Memo

When there is no reference data, [0000] appears and the reference data entry screen is available.

#### <span id="page-31-1"></span>**3.2.1 PROCEDURE FOR REFERENCE DATA ENTRY**

#### **- Enter specified value as reference data** (**ex**: **entyr of 150.0**)

- 1Press [⊿] swith or [%] switch.
- 2Reference data entry is available and the digit at the left end is blinking.

When you press  $\lfloor\Delta\rfloor$  swith at step,  $\lfloor\Delta\rfloor$  mark appears on the display. When you pres [%] switch, [%] mark appears.

![](_page_31_Picture_9.jpeg)

3Press  $[0\sim9]$  switch to change the figure.

![](_page_31_Picture_11.jpeg)

4Press [SHIFT] switch and the second left digit is blinking.

Change the value by pressing  $[0\sim9]$  switch in the same way.

![](_page_31_Picture_14.jpeg)

5Press [●] switch to enter digimal point.

![](_page_32_Figure_1.jpeg)

6Press [SET] switch to confirm entred value.

Blinking is stop and correction factor which you entered is displayed for 3 seconds.

![](_page_32_Figure_4.jpeg)

7 Changing to the difference or the percentage mode. When correction factor is active, readout is multiplied by measured value and correction factor.

<sup>学</sup> Memo

- ・ Press [SHIFT] switch several times to move the digit you want to chage. [0] can be entered only at the fifth and sixth digit from the left.
- ・ Valid range of the reference data is from 0.001 to 999,900.
- ・ When you enter [0] as reference data, an error [E7] appears on the display.
- ・ Once the reference data is entered, the refefence data can not be changed till turning off the power.
- ・ The reference data is stored in memory till turning off the power.
- ・ The reference data is initialized when turning on power.

#### **- Measured value is used as reference data**

- 1 Measure the luminance of the reference light source in luminance measurement mode.
- 2Press Hold button to fix the readout after readout is stable.

![](_page_33_Figure_3.jpeg)

3Press [SET] switch to enter the measured value as the reference data.

![](_page_33_Figure_5.jpeg)

- 4The entered reference data appears for 3 seconds.
- 5Release Hold switch.
- 6Press [⊿] switch or [%] switch to go to the difference or the percentage mode. When correction factor is active, readout is multiplied by correction factor and measured value.

#### <sup>子</sup> Memo

- ・Valid range of reference data is from 0.001 to 999,900.
- ・When you enter [0] as reference data, an error [E7] appears on the display.
- ・The reference data is stored in memory till turning off the power.
- ・The reference data is initialized when turning on power.

### <span id="page-34-0"></span>**3.2.2 CHECKING REFERENCE DATA**

- 1Press [∠] switch or [%] switch to enter the difference or the percentage mode.
- 2Press [CALL] switch.
- 3 The active reference data is displayed for about 3 seconds, and then returning to the difference or the percentage mode.

# <span id="page-35-0"></span>**4.** COMMUNICATION WITH PC

### <span id="page-35-1"></span>**4.1 COMMUNICATION COMMAND**

This instrument can communicate with PCs. This chapter describes the commands for creating communication program with the BM-9A on user own.

![](_page_35_Picture_173.jpeg)

The following are the communication commands:

The "" mark means a space. "####" is a numerical value.

When PC send a communication command to the BM-9A, the BM-9A returns "OK" as a receipt acknowledgment. When the BM-9A receive improper command, the BM-9A returns "NG".

<sup>ffj</sup> Memo

・No command can be accepted during zero adjustment. Send commands after completing the zero adjustment.

### <span id="page-36-0"></span>**4.1.1 STRn COMMAND**

When the BM-9A receive this command, the BM-9A returns measured data in a text format.

n: 0 (Auto range)

n:  $1 - 5$  (Manual range)

![](_page_36_Figure_4.jpeg)

![](_page_36_Figure_5.jpeg)

![](_page_36_Picture_6.jpeg)

![](_page_36_Picture_7.jpeg)

#### <span id="page-36-1"></span>**4.1.2 CAL COMMAND**

When the BM-9A receive this command, the BM-9A starts zero adjustment.

When BM-9A receives this command during integral luminance measurement, entering reference value, or entering C.C.F, the BM-9A returns "FAILED".

![](_page_36_Figure_11.jpeg)

![](_page_36_Figure_12.jpeg)

![](_page_36_Figure_13.jpeg)

![](_page_36_Figure_14.jpeg)

### <span id="page-37-0"></span>**4.1.3 WHO/VER/SRL COMMAND**

When the BM-9A receive this command, The BM-9A returns the name of this instrument, program version, and production serial number.

![](_page_37_Figure_2.jpeg)

### <span id="page-37-1"></span>**4.1.4 SCCF COMMAND**

When the BM-9A receives this command, the BM-9A writes C.C.F. into EEPROM of the BM-9A. Valid values range from 0.001 to 1000.

![](_page_37_Figure_5.jpeg)

#### **PC Command BM-9A**

![](_page_37_Figure_7.jpeg)

![](_page_37_Picture_8.jpeg)

![](_page_37_Figure_9.jpeg)

### <span id="page-37-2"></span>**4.1.5 RCCF COMMAND**

When the BM-9A receive this command, BM-9A returns C.C.F. data.

![](_page_37_Figure_12.jpeg)

### <span id="page-38-0"></span>**4.1.6 ASCF COMMAND**

This command activates or inactivates Color correction factor (C.C.F.).

![](_page_38_Figure_2.jpeg)

![](_page_38_Figure_3.jpeg)

 $ASCF_{+}$ # +(Cr · Lf)  $OK + (Cr \cdot Lf)$ Complete writing  $END$  or NG +(Cr $\cdot$ Lf)

![](_page_38_Picture_5.jpeg)

### <span id="page-38-1"></span>**4.1.7 ARCF COMMAND**

When the BM-9A receive this command, the BM-9A return a status about whether color correction factor (C.C.F.) is active or inactive.

![](_page_38_Figure_8.jpeg)

### <span id="page-38-2"></span>**4.1.8 ERR COMMAND**

When the BM-9A receive this command, the BM-9A returns latest error number.

![](_page_38_Figure_11.jpeg)

![](_page_38_Figure_12.jpeg)

**PC Command BM-9A**  $ERR + (Cr·Lf)$ 

> OK+(Cr・Lf) Data +(Cr · Lf)  $END + (Cr \cdot Lf)$

![](_page_38_Figure_14.jpeg)

![](_page_38_Figure_15.jpeg)

### <span id="page-39-0"></span>**4.2 OUTPUT FORMAT**

#### <span id="page-39-1"></span>**4.2.1 OUTPUT FORMAT FOR REMOTE MEASUREMENTS**

#### Output format list

![](_page_39_Picture_116.jpeg)

The mark "\_" means a space. "####" is a numerical value.

### <span id="page-40-0"></span>**4.3 USB DRIVER**

System requirement

Windows® 10 Professional or higher (32bit/64bit)

Windows® 11 Professional or higher (64bit)

※Windows is a registered trademark of Microsoft Corp. in the US.

The following describes the procedure for installing the USB drive into PCs.

- 1Insert the CD-ROM supplied with the BM-9A into CD-ROM drive.
- 2 Select [USBDeviceDriver.exe] in the [Driver] folder in the CD-ROM drive, right-click and click [Run as administrator].
- $3$  Following dialog will appear.

![](_page_40_Picture_108.jpeg)

- 4Click [Install] button.
- 5Following message will appear after completing driver install. Click [OK] button.

![](_page_40_Picture_12.jpeg)

6Click [Finish] button to finish.

#### |<sup>≟</sup>,Memo <sub>——</sub>

To uninstall, click [Uninstall] button for step 4 above.

#### Memo

The following 2 types of drivers are installed.

- ・Serial converter
- ・Serial port

# <span id="page-42-0"></span>**5. ERROR MESSAGE**

### <span id="page-42-1"></span>**5.1 INSTRUMENT ERROR CODE**

![](_page_42_Picture_158.jpeg)

●If an error message is still displayed even after you take above action, repair may be required. Contact TOPCON TECHNOHOUSE or the dealer where you purchased this instrument.

### <span id="page-43-0"></span>**5.2 COMMUNICATION ERROR CODE**

When an error occurs on the instrument, which communicate with PC, following error messages is sent to your PC.

![](_page_43_Picture_152.jpeg)

# **6. APPENDIX**

#### <span id="page-44-0"></span>**SPECIFICATIONS AND PERFORMANCE** \* Be e

![](_page_44_Picture_404.jpeg)

![](_page_45_Picture_86.jpeg)

#### **FCC Compliance Information**

This device complies with Part 15 of FCC Rules. Operation is subject to the following twoconditions:

(1) the device may not cause interference, and

(2) the device must accept anyinterference, including interference that may cause undesired operation of this device.

This equipment has been tested and found to comply with the limits for a Class A digital device, pursuant to part 15 of the FCC Rules.

These limits are designed to provide reasonable protection against harmful interference when the equipment is operated in commercial environment. This equipment generates, uses, and can radiate radio frequency energy and if not installed and used in accordance with the instruction manual, may cause harmful interference to radio communications. Operation of this equipment in a residential area is likely to cause harmful interference in which case the user will be required to correct the interference at his own expence.

![](_page_45_Picture_7.jpeg)

#### **EU Battery Directive**

This symbol is applicable to EU members states only.

Battery users must not dispose of batteries as unsorted general waste, but treat properly. If a chemical symbol is printed bebeath the symbol shown above, this chemical symbol means that the battery or accumulator contains a heavy metal at a certain concentration. This will be indicated as follows:

Hg: mercury(0.0005%), Cd: cadmium(0.002%), Pb: lead(0.004%)

These ingredients may be seriously hazardous to human and the global environment.

### <span id="page-46-0"></span>**COLOR CORRECTION FACTOR**

![](_page_46_Picture_171.jpeg)

#### Memo

・The above data are obtained by a sample of this instrument. There are some differences in the characteristics between the products.

<u> 1980 - Johann Barbara, martxa al</u>

### <span id="page-47-0"></span>**BLOCK DIAGRAM**

**■BM-9A**

![](_page_47_Figure_2.jpeg)

### <span id="page-48-0"></span>**OUTLINE DIMENSION**

### **■BM-9A**

![](_page_48_Figure_2.jpeg)

![](_page_48_Figure_3.jpeg)

<span id="page-48-1"></span>![](_page_48_Figure_4.jpeg)

![](_page_48_Figure_5.jpeg)

47

### **GRAPH**

#### **Deviation from spectral luminous efficacy**

#### **■BM-9A**

![](_page_49_Figure_3.jpeg)

#### Memo

・The above data are obtained by a sample of this instrument. There are some

### <span id="page-50-0"></span>**EXPLANATION OF TERMS**

#### **Relative Spectral Responsivity Characteristics :**

The human eye has the sensitivity to the light with wavelengths ranging from 380nm to 780nm, and has most strong sensitivity at 555nm. (Spectral luminous efficiency) The relative spectral responsivity of the BM-9A closely matches the spectral luminous efficiency. The difference between spectral luminous efficacy and Relative spectral response of the BM-9A is evaluated according to JIS C1609 : 2006.

#### **Color Correction Factor :**

A factor is to compensate the difference between the spectral luminous efficiency and the relative spectral resoponsivity.

The BM-9 can set the color correction factor and correct an instrumental error between multiple instruments.

#### **WARRANTY PRERIOD**

One year from the date of shipment.

#### **REPAIR DURING WARRANTY PERIOD**

Failure occurs to the instrument when the instrument has been operated according to the instruction manual, and the failure caused by design or manufacture will be repaired free of charge.

#### **REPAIR AFTER WARRANTY PERIOD**

After the warranty period, the cost of repair shall be paid in full by the customer.

#### **MAINTAINABLE PERIOD**

The repair parts (\*1) are retained by us for eight years (\*2) after purchase.

This period is the repairable period. However, please contact your dealer or Topcon Technohouse for repairs even after the repairable period in case that repair may be still available.

(\*1) "Maintenance and repair parts" mean the parts that are necessary to maintain the function of the product.

(\*2) Topcon Technohouse make our most effort to keep maintenance and repair parts in stock for the complete repairable period, however, due to some unexpected occurrence, the repairable period may have to be shortened.

#### **DISPOSAL**

Disposal of this instrument should be conducted in accordance with the disposal and recycling ordinances by your local government.

#### **When you inquire or consult us, please let us know about following information**

- ・Product serial No. Listed on the ratings plate at the bottom of this instrument
- ・Operating period The date of purchase and calibration.
- Operating conditions Kind of light source, setting, measured data, and status of this instrument
- ・Trouble situation Let us know in detail as far as possible.

Contact See the back cover of this Instruction Manual.

## **LUMINANCE METER**

![](_page_52_Picture_1.jpeg)

#### Contact Information**TOPCON TECHNOHOUSE CORPORATION**

75-1 Hasunuma-cho, Itabashi-ku, Tokyo 174-8580 Japan

◆ **Sales** Tel +81-3(3558)2666 Fax +81-3(3558)4661 ◆ **Repair and Calibration** Tel +81-3(3558)2710 Fax +81-3(3558)3011

LUMINANCE METER BM-9A INSTRUCTION MANUAL Date of issue: 10th edition December 2022

Issued by TOPCON TECHNOHOUSE CORPORATION 75-1 Hasunuma-cho, Itabashi-ku, Tokyo 174-8580 Japan

©2013 TOPCON TECHNOHOUSE CORPORATION ALL RIGHTS RESERVED

Unauthorized copying prohibited.